## **Comment mesurer quelques caractéristiques physiques de notre environnement ? Séq6**

Nom et prénom :............................................................. Classe : ..... Date : .. / .. / 20.. N°3

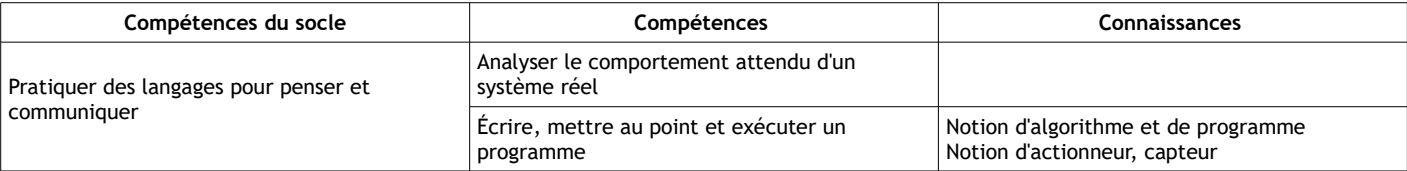

Nous allons maintenant essayer d'obtenir des informations sur la température de la salle et sur sa luminosité à différents endroits…

**1 - Lancer le programme :<https://makecode.microbit.org/>** et créer un nouveau projet que vous nommerez « température » et que vous n'oublierez pas d'enregistrer dans votre espace personnel/devoirs/techno/microbit.

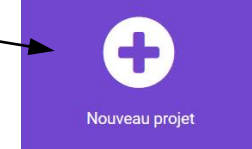

**2**- Commencer par créer la variable « mesure » (voir étapes ci-dessous de 1 à 4)

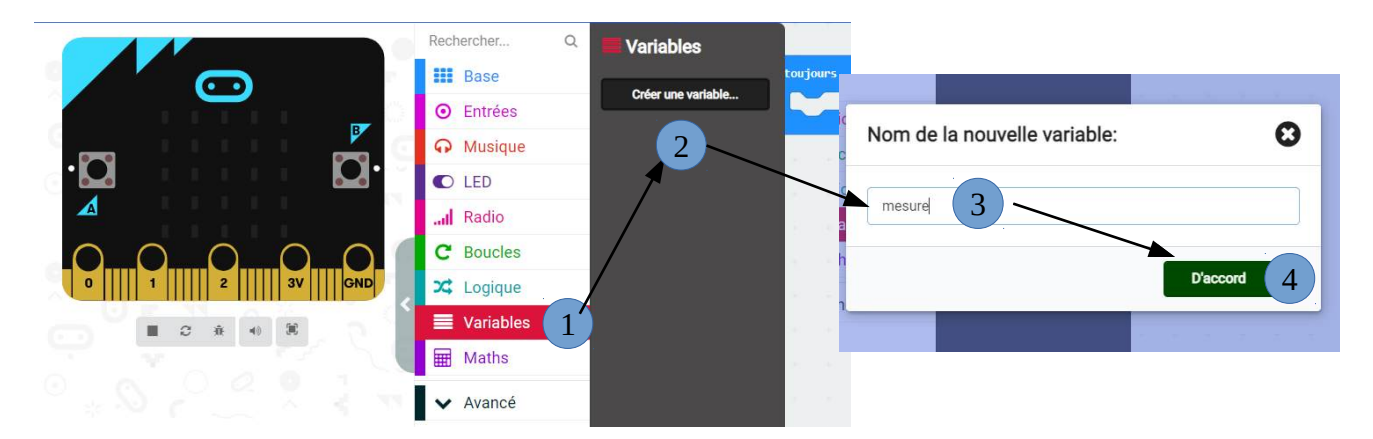

**3**- On veut que le programme se répète en boucle (donc bloc « toujours ») et l'on souhaite que la température s'affiche en direct.

*Attention le capteur de température a une précision moyenne en se basant sur la température du microprocesseur qui chauffe à peine.*

Aide : assembler les blocs suivants dans le bon ordre pour réussir le défi ! Tester avec le simulateur et lorsque cela marche, télécharger puis tester avec la carte.

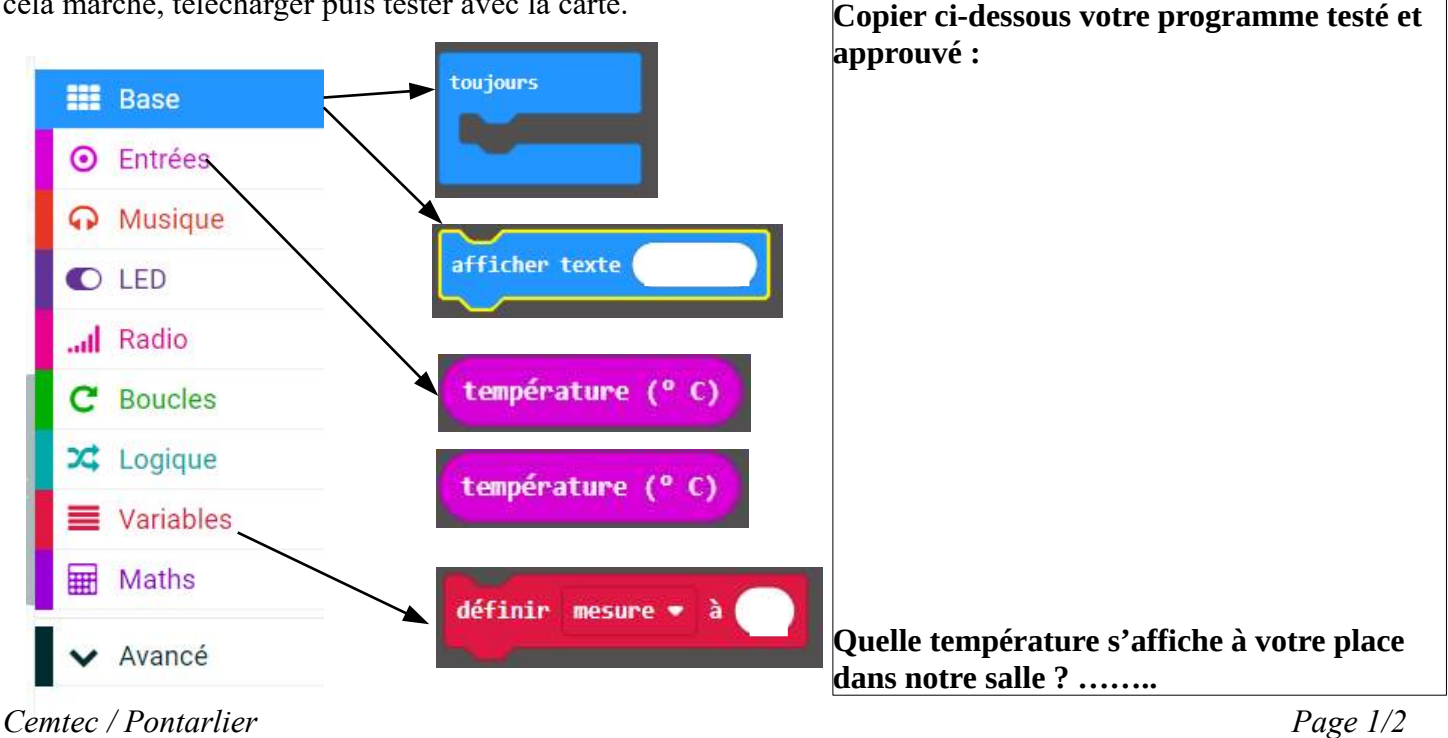

Essayons maintenant de mesurer la luminosité de la salle !

**4**- Créer un nouveau projet (voir point 1) et l'enregistrer sous le nom « luminosité »

Notre capteur de luminosité varie de 0 à 255 (0 = pas de lumière ; 255 : très lumineux).

Voici l'algorithme correspondant à nos attentes :

- **Si** le bouton A est appuyé, nous voulons **alors** voir la valeur (nombre) correspondant à la luminosité s'afficher.
- **Sinon** nous voulons voir un **graphe** apparaître montrant cette luminosité comme ci-dessous :

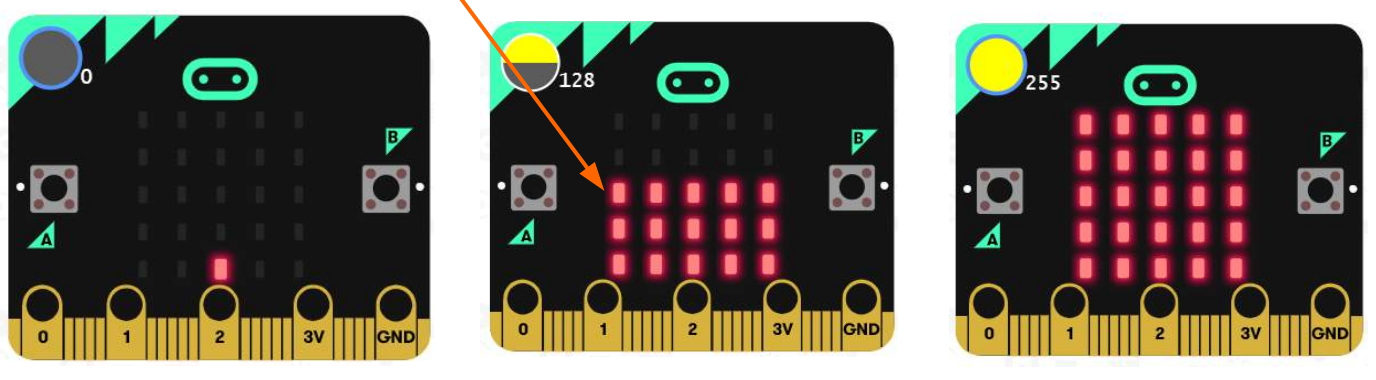

*Valeur mini (0) captée Valeur moyenne (128) captée Valeur maxi (255) captée*

**5**- Commencer comme pour l'exercice précédent à créer la variable « mesure » (voir point 2).

**6**- Assembler les blocs suivants correctement jusqu'à ce que la simulation fonctionne correctement puis tester ensuite avec la carte et compléter ci-dessous, sans oublier d'enregistrer au bon endroit !

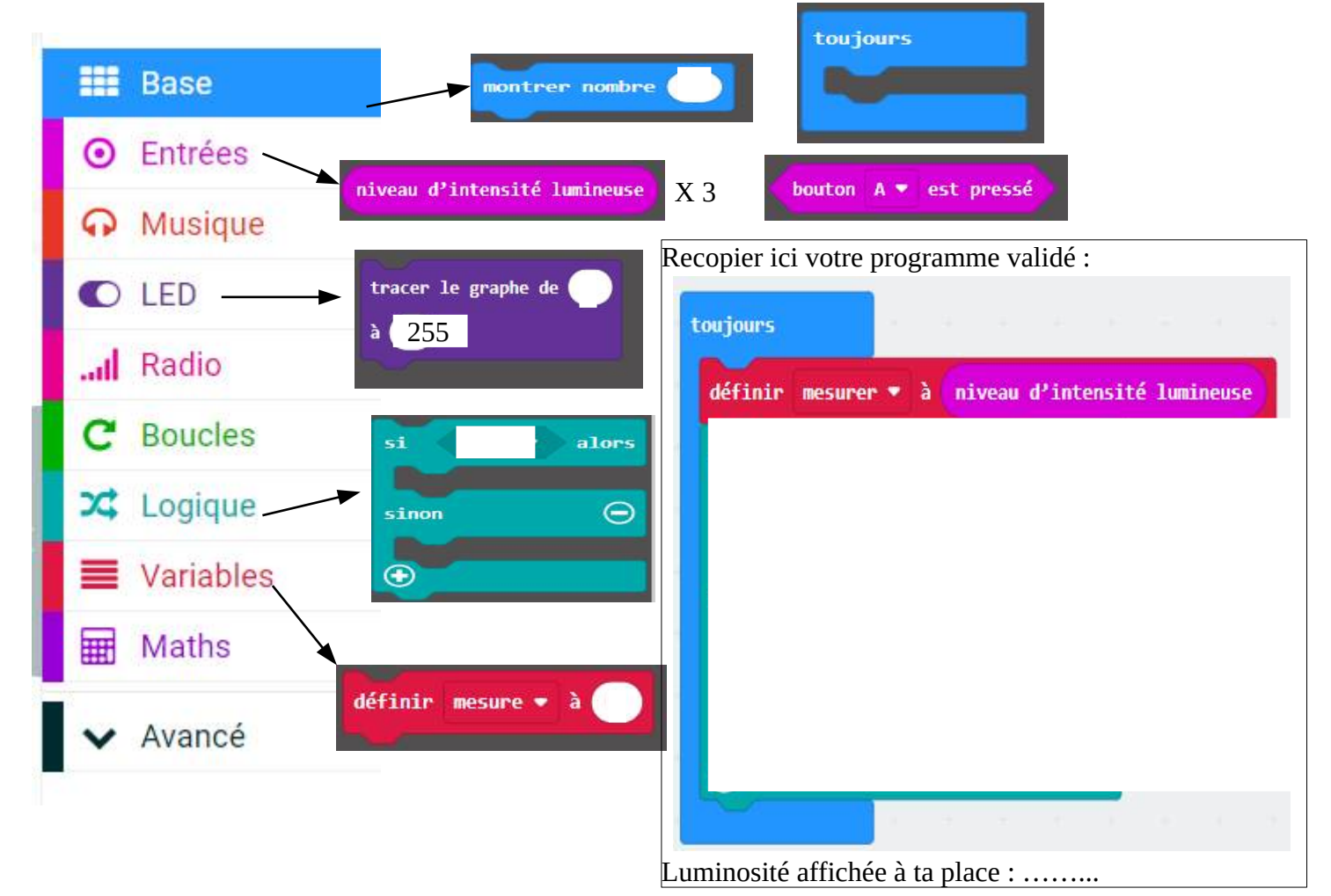